Chapter 1, Angular 2 Component Architecture

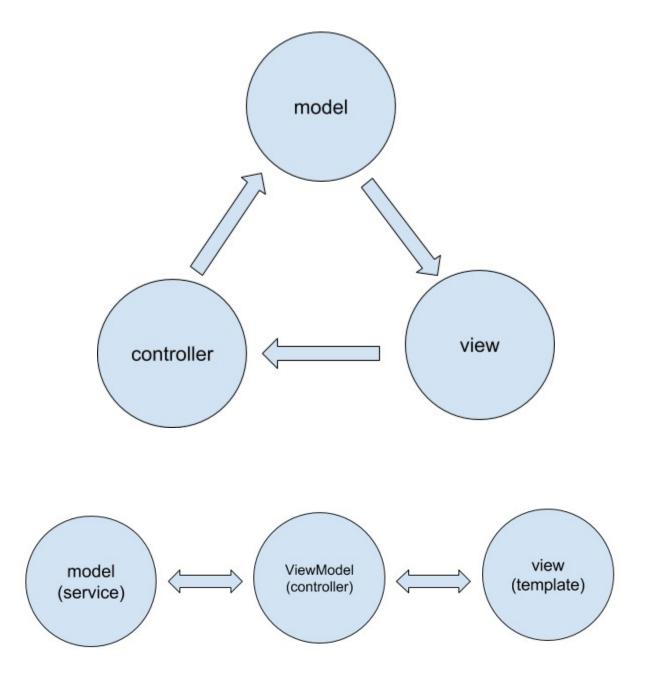

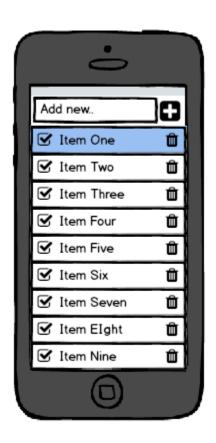

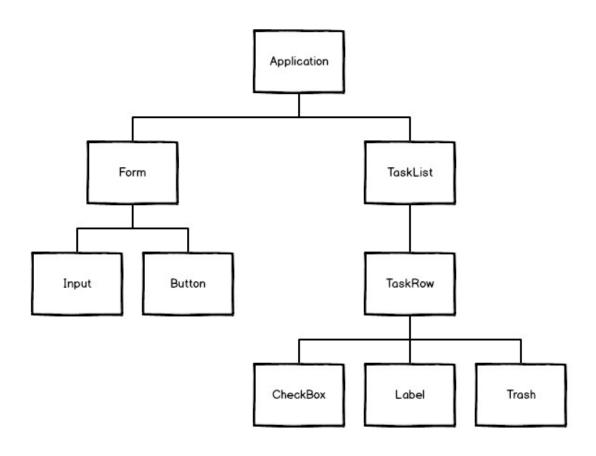

### Chapter 2, Setting Up an Angular 2 Development with angular-cli

```
Terminal
templth@kerion ~ $ > ng new ng components
Could not start watchman; falling back to NodeWatcher for file system events.
Visit http://ember-cli.com/user-guide/#watchman for more info.
installing ng2
 create .editorconfig
 create README.md
 create src/app/app-routing.module.ts
 create src/app/app.component.css
 create src/app/app.component.html
 create src/app/app.component.spec.ts
 create src/app/app.component.ts
 create src/app/app.module.ts
 create src/app/index.ts
 create src/app/shared/index.ts
 create src/assets/.gitkeep
 create src/assets/.npmignore
 create src/environments/environment.prod.ts
 create src/environments/environment.ts
 create src/favicon.ico
 create src/index.html
 create src/main.ts
 create src/polvfills.ts
 create src/styles.css
 create src/test.ts
 create src/tsconfig.json
 create src/typings.d.ts
 create angular-cli.json
 create e2e/app.e2e-spec.ts
 create e2e/app.po.ts
 create e2e/tsconfig.json
 create .gitignore
 create karma.conf.js
 create package.json
 create protractor.conf.js
 create tslint.json
Successfully initialized git.
Installing packages for tooling via npm.
```

```
Terminal
templth@kerion ~/ng components $ (master) > ng serve
Could not start watchman; falling back to NodeWatcher for file system events.
Visit http://ember-cli.com/user-guide/#watchman for more info.
** NG Live Development Server is running on http://localhost:4200. **
5867ms building modules
13ms sealing
Oms optimizing
Oms basic module optimization
108ms module optimization
1ms advanced module optimization
9ms basic chunk optimization
Oms chunk optimization
Oms advanced chunk optimization
Oms module and chunk tree optimization
54ms module reviving
2ms module order optimization
3ms module id optimization
3ms chunk reviving
Oms chunk order optimization
9ms chunk id optimization
53ms hashing
1ms module assets processing
118ms chunk assets processing
4ms additional chunk assets processing
Oms recording
Oms additional asset processing
1175ms chunk asset optimization
1240ms asset optimization
28ms emitting
Hash: 196301c55676b67c1ecd
Version: webpack 2.1.0-beta.22
Time: 8707ms
                       Size Chunks
                                                Chunk Names
  main.bundle.js 2.83 MB
                             θ, 2 [emitted] main
 styles.bundle.js 10.2 kB
                               1, 2 [emitted] styles
        inline.js 5.53 kB
                               2 [emitted] inline
                    2.88 MB 0, 2 [emitted] main
         main.map
                      14 kB 1, 2 [emitted] styles
       styles.map
                                  2 [emitted] inline
       inline.map
                    5.59 kB
      index.html 479 bytes
                                     [emitted]
assets/.npmignore 0 bytes
                                    [emitted]
Child html-webpack-plugin for "index.html":
                                     Chunk Names
         Asset
                  Size Chunks
    index.html 2.81 kB
webpack: bundle is now VALID.
```

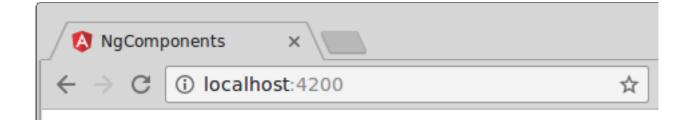

# app works!

## Chapter 4, Building a Basic Component

### 

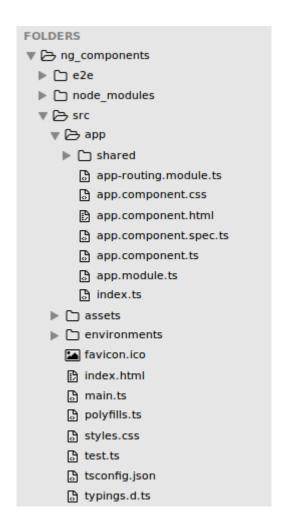

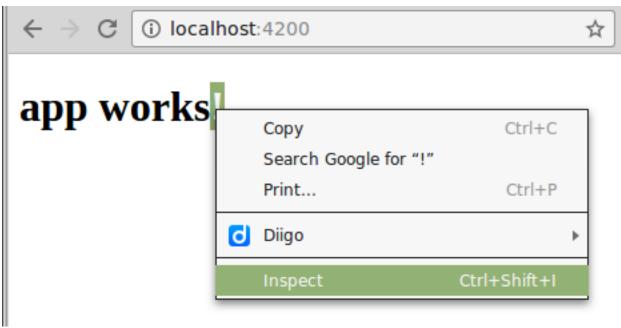

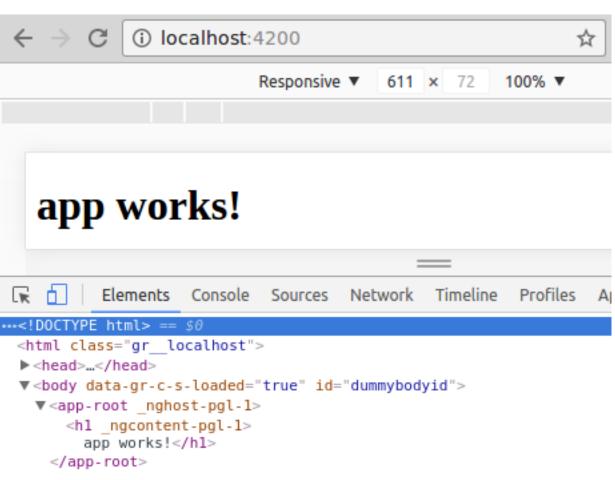

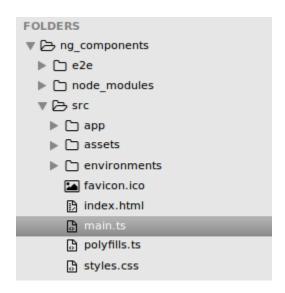

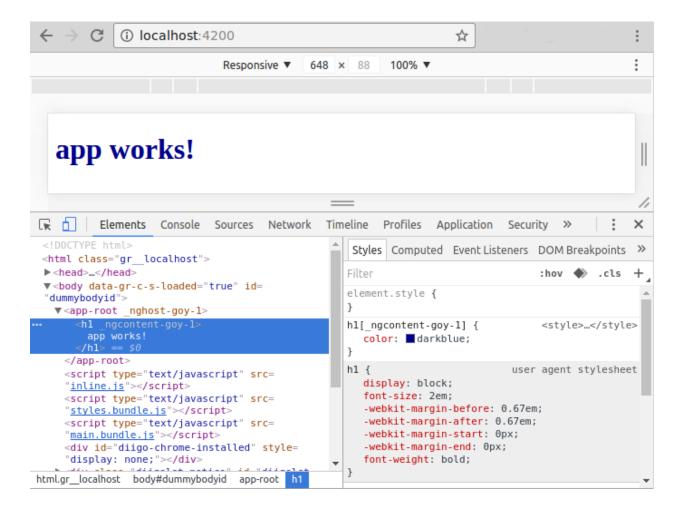

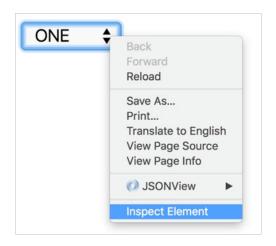

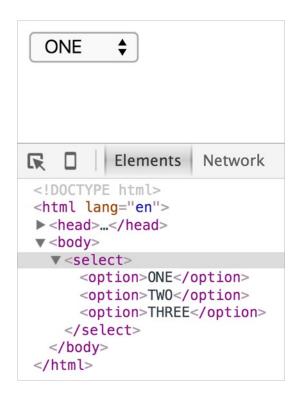

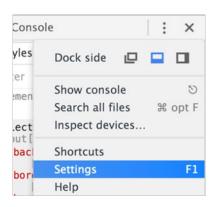

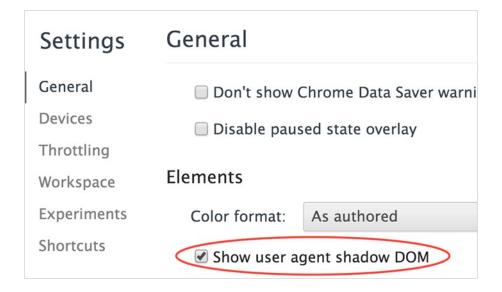

## Chapter 5, Building Dynamic Components

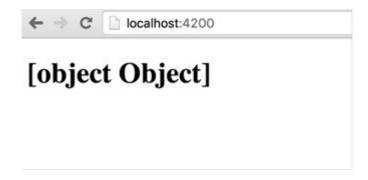

## Chapter 7, Putting It all Together

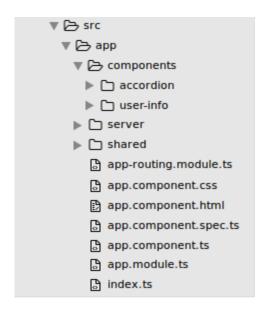

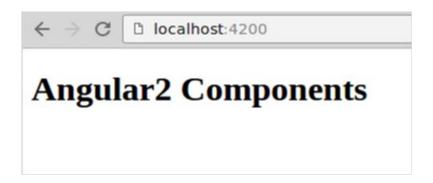

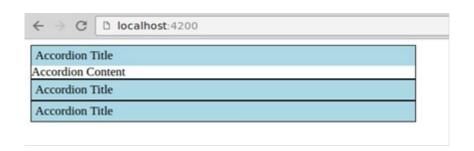

```
Jhon Darn

{
    "id": 1,
    "name": "Jhon Darn",
    "email": "jhon@email.com",
    "birthday": "5/6/1979",
    "gender": "male",
    "status": "active",
    "role": "employee",
    "phoneNumbers": [
        "+972-123-9873",
        "+972-352-8922",
        "+972-667-2973"
    ]
}

Nir Kaufman

Jessica wendberd

Bruce Dangen
```

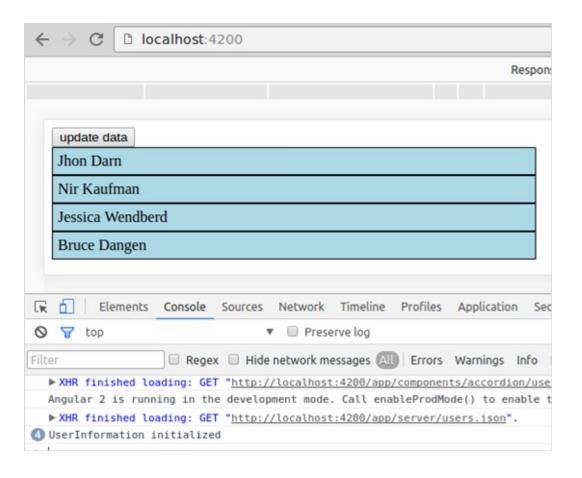

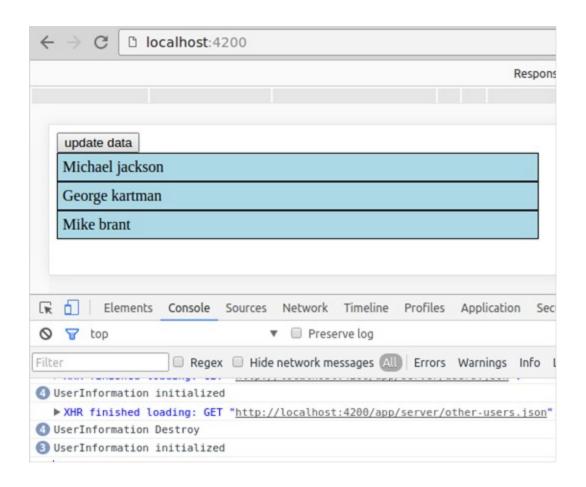

```
onChanges ▼ Object {user: SimpleChange}

▼ user: SimpleChange

▶ currentValue: Object

▶ previousValue: Object

▶ __proto__: SimpleChange

▶ __proto__: Object

onChanges ▶ Object {user: SimpleChange}

onChanges ▶ Object {user: SimpleChange}

onChanges ▶ Object {user: SimpleChange}
```

## Chapter 8, Integrate Third-Party Components

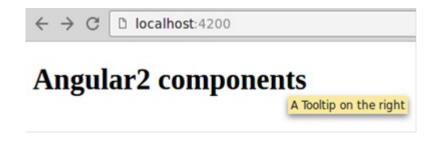

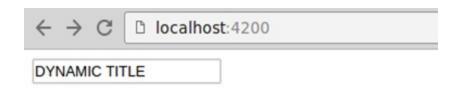

## Angular2 components

DYNAMIC TITLE

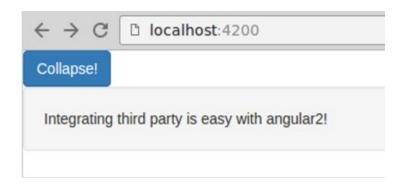

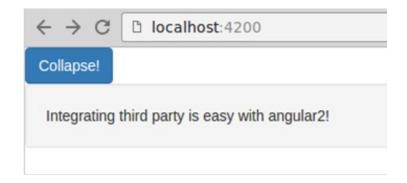

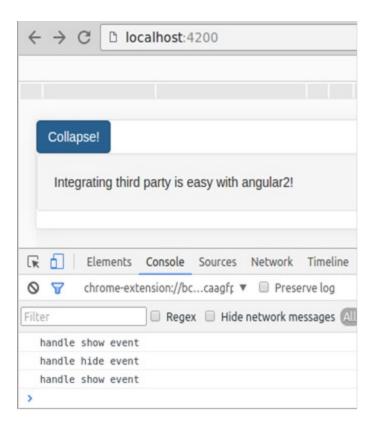

## Chapter 9, Angular 2 Directives

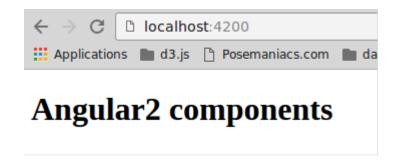

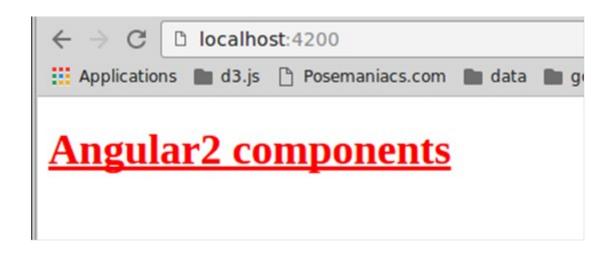